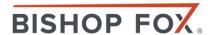

# The Active Directory Kill Chain

IS YOUR COMPANY AT RISK?

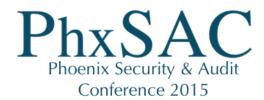

#### Who Are We?

**BISHOP FOX** 

# Kevin Sugihara Senior Security Analyst

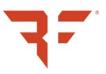

- Representing the Red Team
- Certified hacker
  - OSCP
  - GPEN
  - GPXN
  - GPPA

#### **Matthew Gleason**

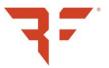

- Senior Security Analyst
- Representing the Blue Team
- Software engineer gone white hat hacker

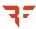

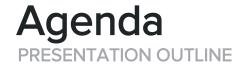

#### Introduction to Active Directory

#### **Exploit Overview**

- Step-by-step Walkthrough
- Impact Summary

#### Remediation and Defense

- Fixing the Problems
- Looking Ahead

#### Final Wrap-up

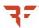

**Active Directory provides** centralized authentication and authorization capabilities to an organization and typically acts as an organization's main identity database.

— MICROSOFT

### Active Directory DEMYSTIFIED

# Keys to the kingdom

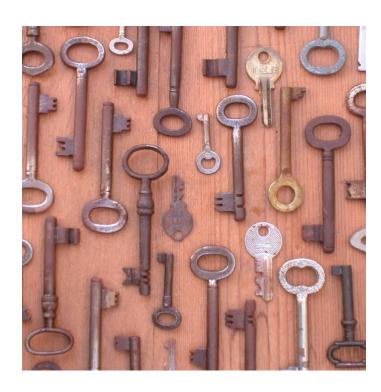

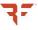

#### Who Uses Active Directory?

**FORTUNE 500 COMPANIES** 

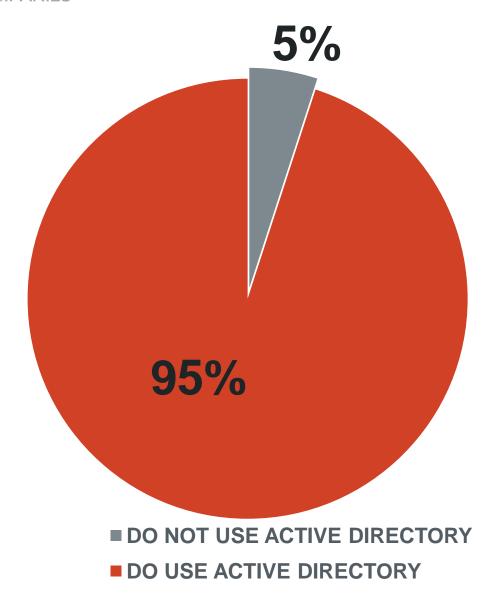

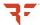

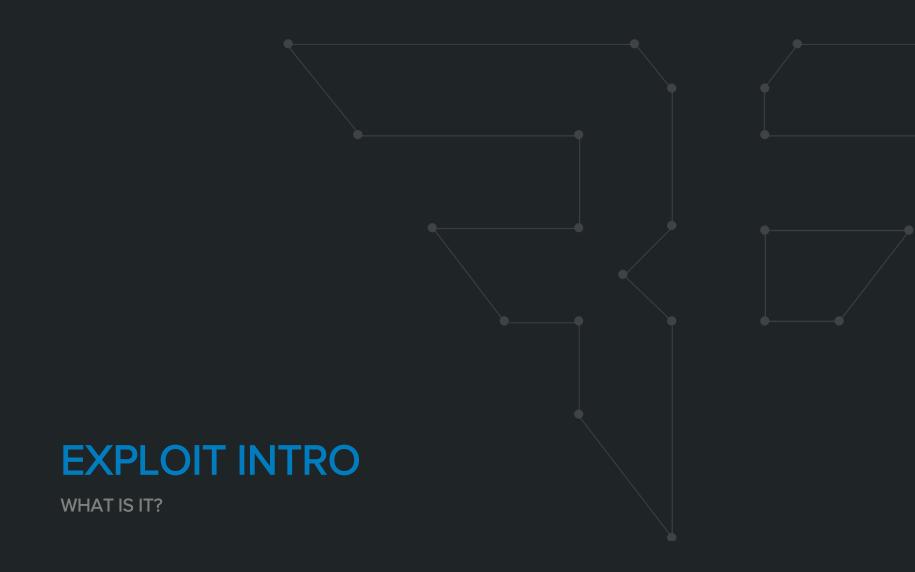

# Gameplan THE WHAT WE DO

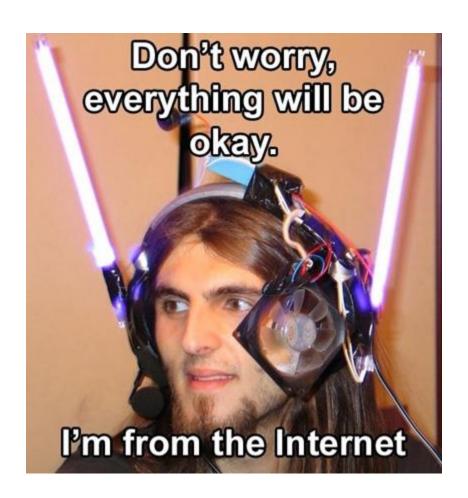

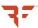

#### Loot WHY WE DO IT

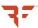

#### Loot WHY WE DO IT

# Everything.

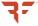

#### Loot WHY WE DO IT

# Everything.

- PCI Data
- Intellectual Property
- Customer Information
- Employee Information
- Emails
- Database Servers
- Log files
- Document Stores

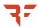

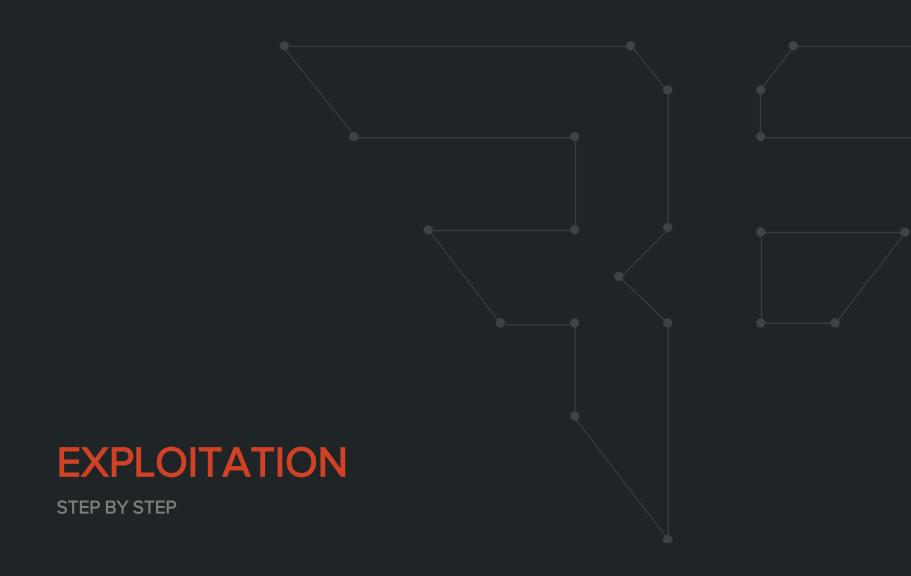

#### The Network

**AKA OUR PLAYGROUND** 

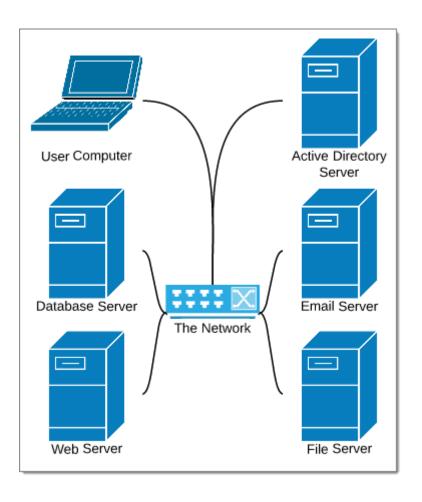

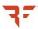

#### Setting The Stage

**POINT A** 

- An unprivileged user on a client machine
- Unable to perform local privilege escalation

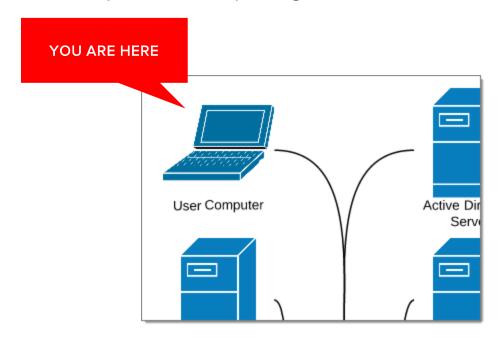

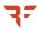

MS14-025

1. Find the domain controller.

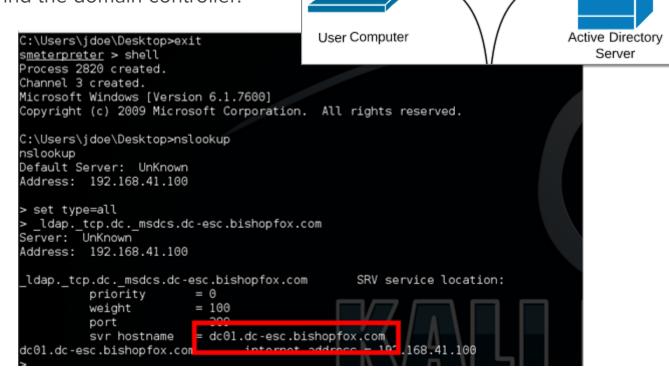

**FOUND THE DOMAIN** 

CONTROLLER

dc01.dc-esc.bishopfox.com

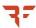

MS14-025

2. Mount Sysvol, find Groups.xml.

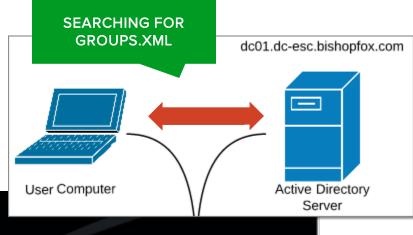

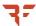

MS14-025

Pull password from Groups.xml.

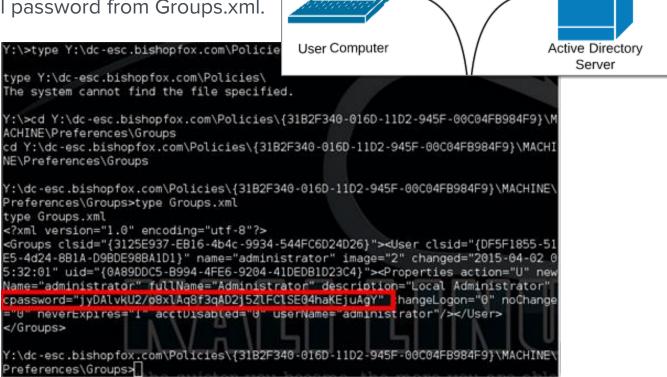

**RETRIEVING** 

**GROUPS.XML** 

dc01.dc-esc.bishopfox.com

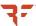

MS14-025

4. Decrypt the password.

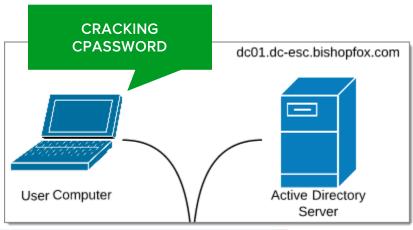

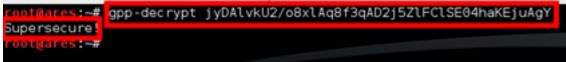

Cleartext Local Admin Password:

Supersecure!

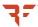

MS14-025

- All User Machines
- Maybe Production Servers?
- Maybe QA Servers?

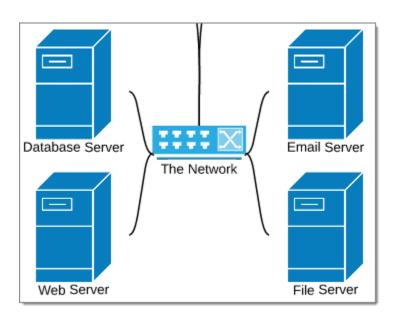

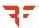

# Pivot DOWN THE RABBIT HOLE

What next?

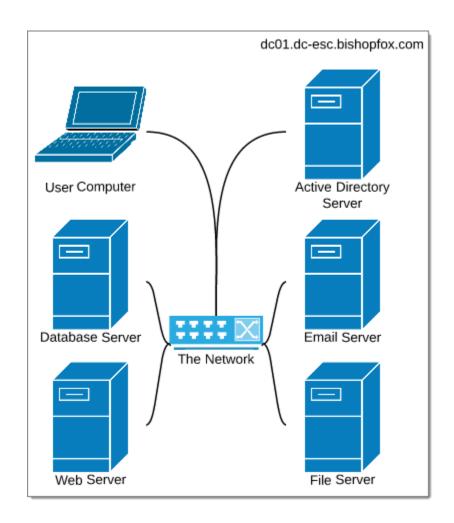

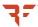

#### **Pivot**

#### DOWN THE RABBIT HOLE

#### Find an infrastructure server.

- Web
- File
- Database

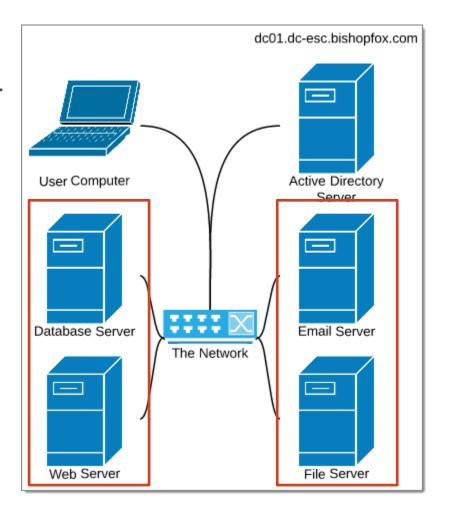

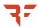

#### **Pivot**

#### DOWN THE RABBIT HOLE

#### Find an infrastructure server.

- Web
- File
- Database

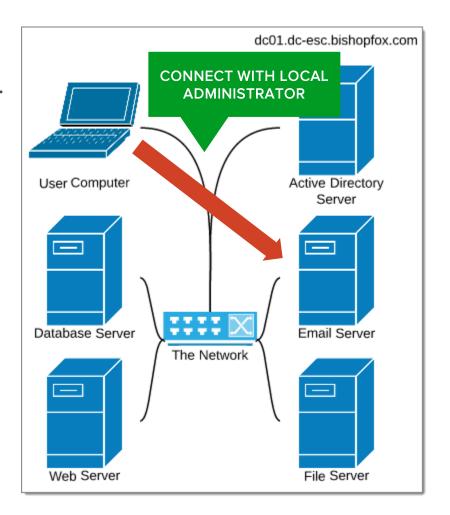

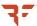

#### Win

**EXTRACT PASSWORD FROM LSASS.EXE** 

kerberos :

Username : niones

Recover the clear text password.

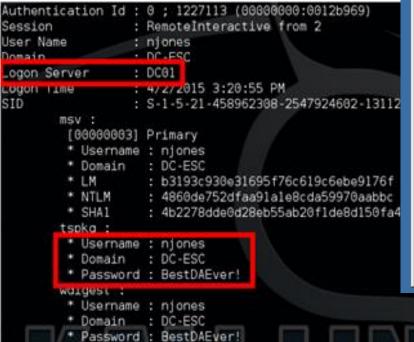

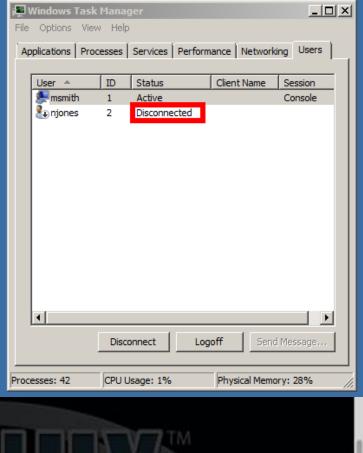

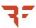

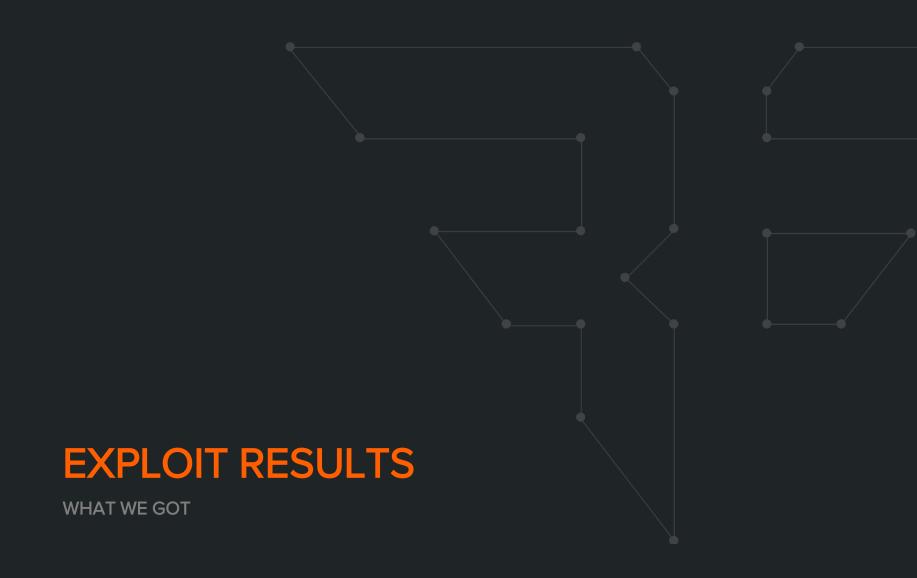

# Results WHAT WE GOT

- Domain Controller Hostname/IP
- Domain Administrator Username and Password

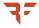

### Results

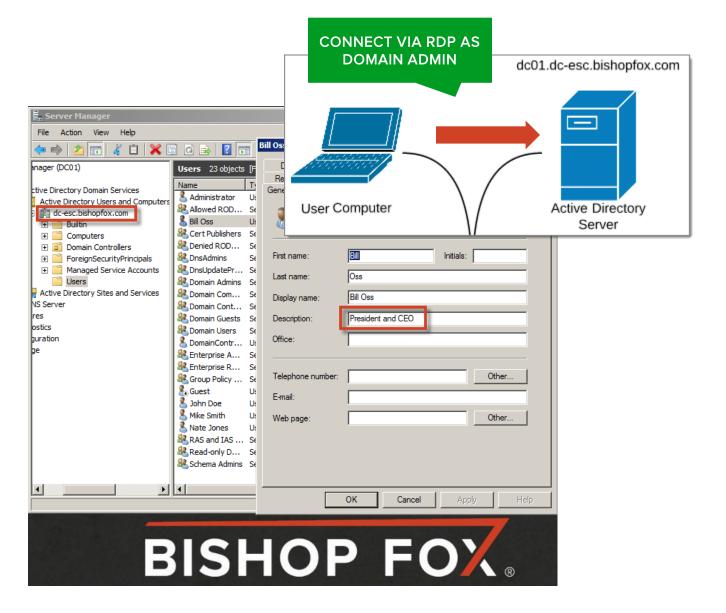

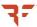

#### **EXPLOIT SUMMARY**

WHAT DID WE DO AGAIN?

 We took over local administrator account

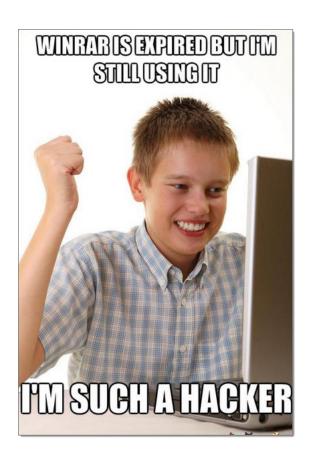

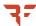

#### **EXPLOIT SUMMARY**

WHAT DID WE DO AGAIN?

- We took over local administrator account.
- We pivoted through the network.

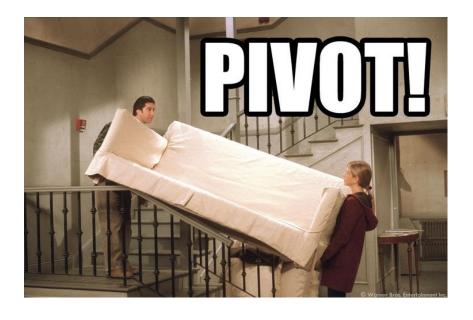

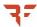

#### **EXPLOIT SUMMARY**

WHAT DID WE DO AGAIN?

- We took over local administrator account.
- We pivoted through the network.
- We took over the domain.

```
PRINTED DIMONOSIS, DIECUTIARE CODE PARTIE CHECK.

FIRST STORM PARAMAN STATES AND STATES AND STATES
```

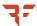

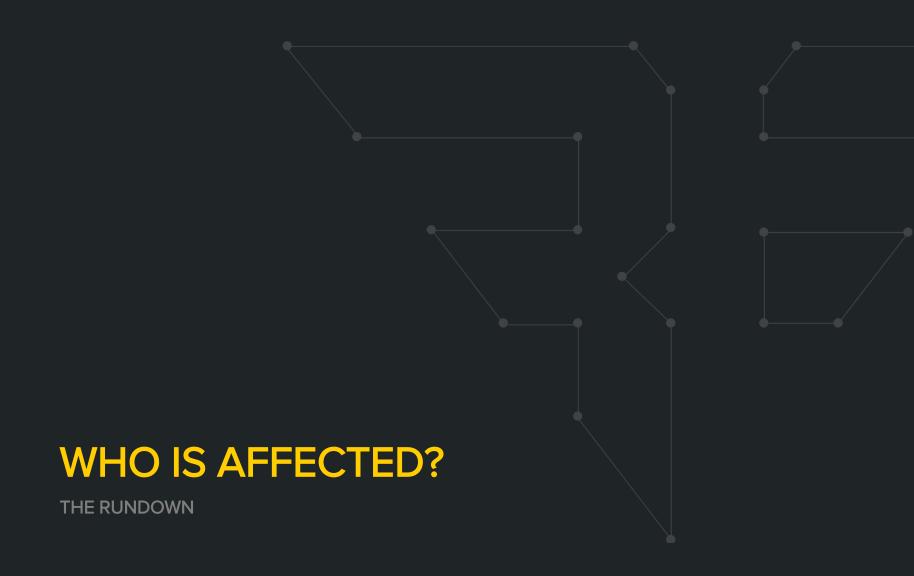

#### Who is Affected?

WHO SHOULD BE AWARE

- Organizations following Microsoft guides for network setup
  - Especially those set up prior to May 2014
- Well-intentioned IT groups managing large networks
- Many large-scale Active Directory-based networks

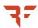

#### Am I Vulnerable?

SHOULD I BEWARE

- Checking is simple
- Know what these issues are called:
  - MS014-025
  - Local Administrator password reuse
- Microsoft provides a script to check:
  - Get-SettingsWithCPassword.ps1
  - https://support.microsoft.com/en-us/kb/2962486

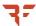

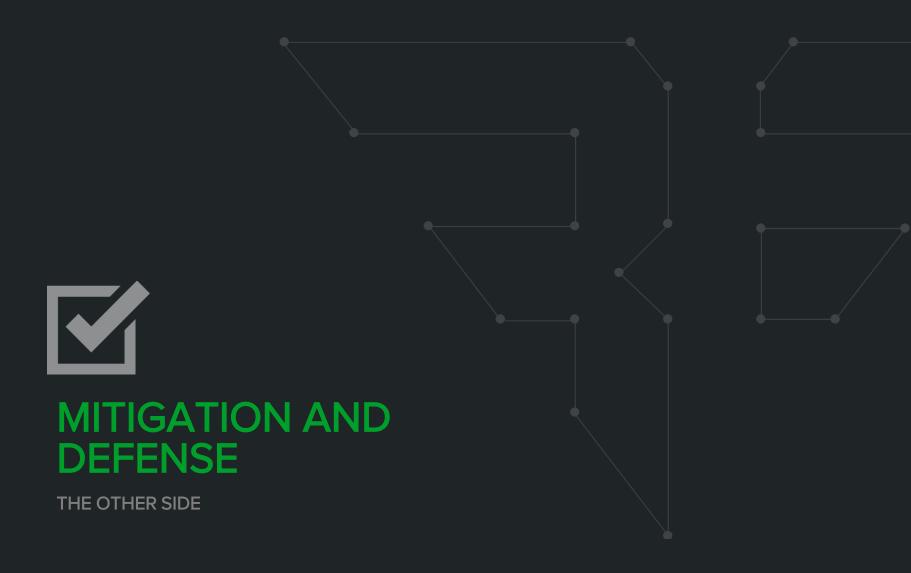

# Mitigation THE OTHER SIDE

- First Steps
  - Stop using Insecure Group Policy features
- Next Steps
  - Start managing local administrator passwords effectively

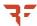

#### Mitigation: First Steps

FOR THE OVERWORKED IT PROFESSIONAL

 Stop using insecure Group Policy features.

- Goals:
  - Fixing this issue
  - Minimizing effort

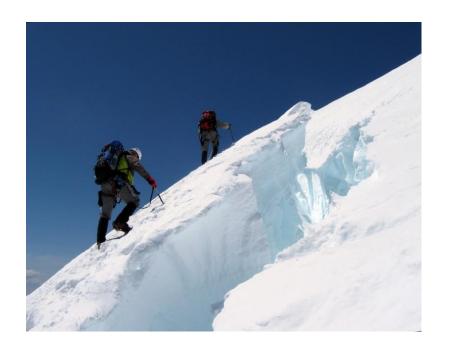

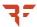

#### Finding the Problems

FOR THE OVERWORKED IT PROFESSIONAL

.\Get-SettingsWithCPassword.ps1 -path "C:\Windows\SYSVOL\domain" | Format-List

```
: User mapped drive
GPOName
Preference : G:
          : User Configuration -> Preferences -> Windows Settings -> Drive Maps
Path
GPOName : Local User and Task
Preference : Administrator (built-in)
           : User Configuration -> Preferences -> Control Panel Settings -> Local Users
Path
GPOName : Local User and Task
Preference : cmd
          : User Configuration -> Preferences -> Control Panel Settings -> Scheduled Tasks
Path
GPOName : Computer service
Preference : computer service
           : Computer Configuration -> Preferences -> Control Panel Settings -> Services
Path
```

Script Located Here: https://support.microsoft.com/en-us/kb/2962486

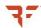

### Fixing the Problems

FOR THE OVERWORKED IT PROFESSIONAL

- Use the Group Policy Management Console (GPMC).
- Open the preference the contains the Cpassword.
- Change the action to Delete or Disable.
- Click OK to save the changes.
- Wait for the Group Policy to propagate.
- After propagation, delete the preference.
- Repeat until the script returns nothing.

More information here: https://support.microsoft.com/en-us/kb/2962486

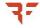

## Mitigation: Next Steps

**SECURE AND PROUD** 

- Start managing local administrator passwords effectively.
- Goals:
  - Have different local administrator password for each host.
  - Use existing management interfaces (Powershell, GPO).
  - Have low ongoing maintenance.

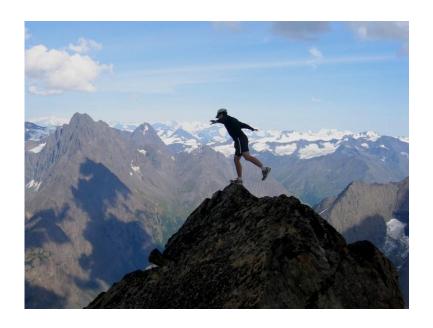

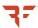

## Running LAPS

**SECURE AND PROUD** 

- Microsoft Local Administrator Password Solution (LAPS)
  - Released in May 2015
  - Randomly generates passwords
  - Works with existing GPO
  - Helps mitigate against pivoting using the local administrator
  - Supported by Microsoft

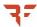

#### Defense

THE OTHER OTHER SIDE

- Employee Education
  - General awareness of common issues
- Becoming Proactive
  - Heading off issues early

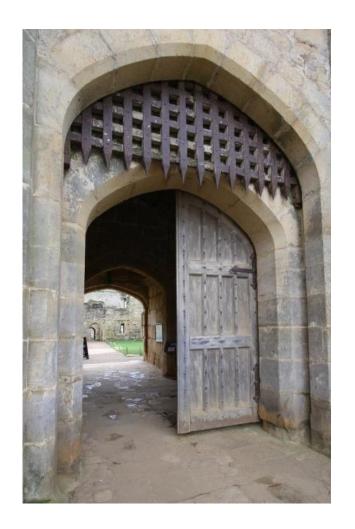

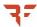

### Defense: Employee Education

HELPING PEOPLE UNDERSTAND

#### Common issues

- Failing to log off Remote Desktop
- Reusing passwords
- Ignoring warnings designed to protect

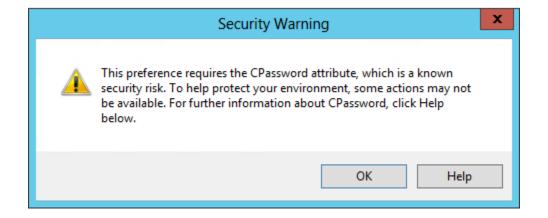

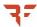

### **Defense: Being Proactive**

**LOOKING AHEAD** 

- Patching Often
  - Patch Tuesday
- Keeping Up with Advisories
- Implementing Two-factor
   Authentication
- Creating Security-driven
   Policies
- Sticking to those Policies

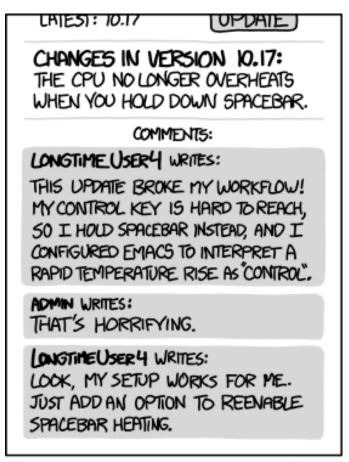

EVERY CHANGE BREAKS SOMEONES WORKFLOW.

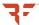

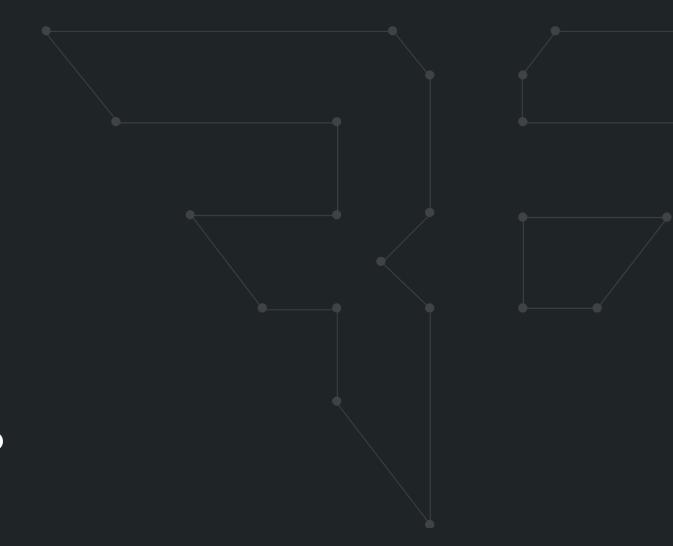

WRAP-UP

LIKE A PRESENT

## Red Team Takeaways

IF I WERE A VULNERABILITY, WHERE WOULD I BE?

Found in May 2014 and still a problem

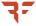

## Red Team Takeaways

IF I WERE A VULNERABILITY, WHERE WOULD I BE?

- Found in May 2014 and still a problem
- Check for this immediately.

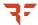

## Red Team Takeaways

IF I WERE A VULNERABILITY, WHERE WOULD I BE?

- Found in May 2014 and still a problem
- Check for this immediately
- The "I Win" button

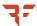

## Blue Team Takeaways

TL;DR

Keep up with Advisories.

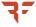

# Blue Team Takeaways

TL;DR

Keep up with Advisories.

Fix issues quickly.

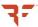

## Blue Team Takeaways

TL;DR

- Keep up with Advisories.
- Fix issues quickly.
- Do not reuse your Local Administrator password.

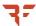

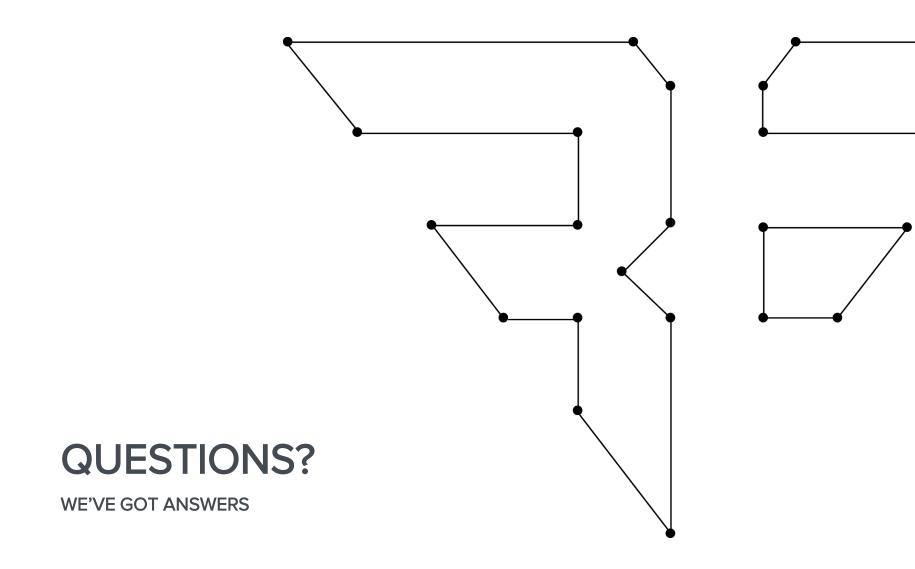

#### **Contact Us**

@BISHOPFOX

FACEBOOK.COM/BISHOPFOXCONSULTING

LINKEDIN.COM/COMPANY/BISHOP-FOX

GOOGLE.COM/+BISHOPFOX

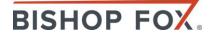

#### **Attributions**

#### **CITING SOURCES**

#### **Quotes and Data**

http://download.microsoft.com/download/D/4/F/D4F4BEAD-22FA-4094-9D60-CC9F2B640CCB/MS\_InfoSec-

ACE\_Services\_Active\_Directory\_Security\_Review\_Datasheet.pdf

http://www.infosecurity-magazine.com/news/active-directory-flaw-could/

#### **Images**

http://foter.com

https://www.flickr.com/photos/13519089@N03/1380483002/

https://www.flickr.com/photos/simonov/3629246570/

https://www.flickr.com/photos/paxson\_woelber/5434541912/

https://www.flickr.com/photos/exfordy/3335770018/

https://xkcd.com/1172/

#### Blog:

http://www.bishopfox.com/blog/2015/09/the-active-directory-kill-chain-is-your-companyat-risk/

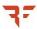

#### Thank You

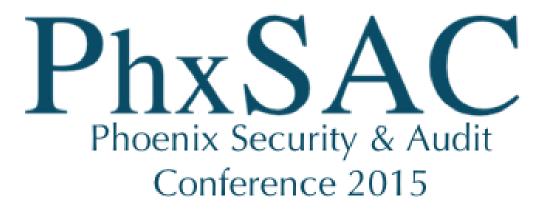

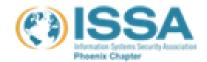

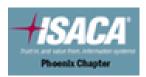

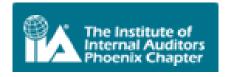

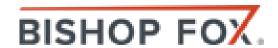